# NCH 소프트웨어 DeskFX 오디오 효과 프로세서

이 사용자 설명서는

DeskFX 오디오 효과 프로세서 버전 6.xx 에 대한 사용 설명입니다

©NCH 소프트웨어

# 기술 지원

사용하실때 어려움이 있다면, DeskFX 오디오 효과 프로세서 지원에 요청하기 전에 해당 항목을 참조하십시오. 이 사용 설명서에 여러분의 궁금한 점이 포함되지 않을 경우 DeskFX 오디오 효과 프로세서 온라인 기술 지원

www.nchsoftware.com/deskfx/ko/support.html

에서 최신 정보를 참조하시기 바랍니다. 그래도 문제가 해결되지 않으면, 해당 페이지에 있는 기술 지원 센터를 이용하여 문의 하실수 있습니다.

### 소프트웨어 제안

개선점을 제안하고 싶다구요! DeskFX 오디오 효과 프로세서 또는 여러분이 사용하고자하는 다른 관련 소프트웨어에 대한 제안을 저희 제안 페이지에 게시 해 주세요! www.nch.com.au. 대부분의 소프트웨어 프로젝트는 여러분과 같은 사용자의 제안 후에 실행되었습니다. 여러분의 제안이 소프트웨어에 받아 드려지면 무료 업그레이드를 하실수 있습니다.

# DeskFX 오디오 효과 프로세서 내용

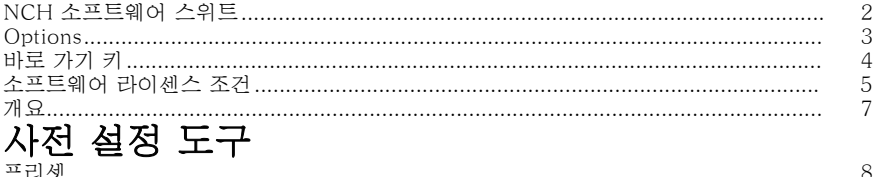

# 효과

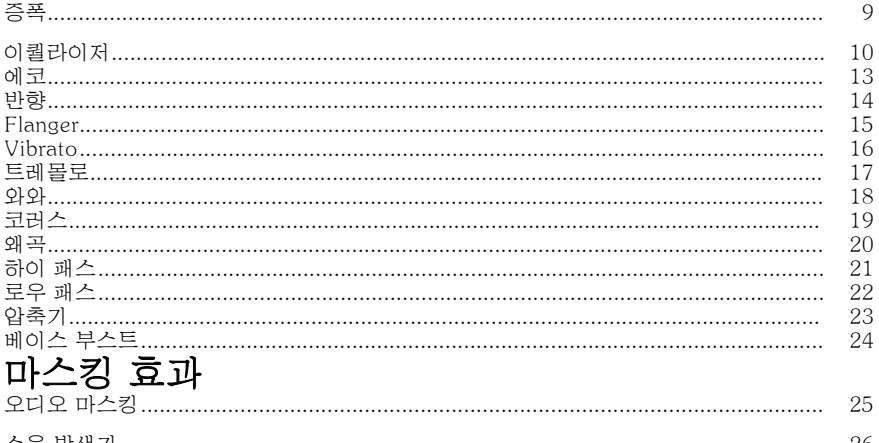

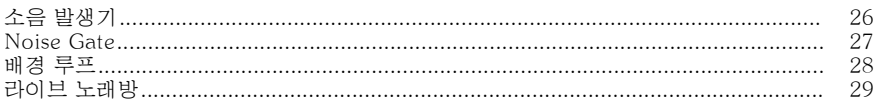

## NCH 소프트웨어 스위트

이것은 NCH 소프트웨어에서 사용할 수있는 모든 소프트웨어를 검색 하는 유용한 방법

오디오, 비디오 등과 같은 유형별로 제품 집합을 보고 제품을 볼 수 있습니다. 거기에서 당신은 제품을 시도 할 수 있으며 다운로드하여 평가판에 설치합니다. 이미 제품이 설치되어 있는 경우 "지금 실행"을 클릭할 수 있으며 프로그램이 시작됩니다.

범주에는 제품에 대한 기능 목록도 있습니다. "비디오 파일 편집"과 같은 기능을 클릭하여 해당 기능을 갖춘 제품을 설치합니다.

#### 검색

입력한 키워드와 일치하는 제품을 웹 사이트를 검색합니다.

#### 소프트웨어 더 보기

더 많은 소프트웨어에 대한 우리의 웹 사이트를 검색 할 수 있습니다.

#### 뉴스레터 구독

새로운 릴리스 및 할인 에 대한 뉴스 레터를 구독 할 수 있습니다. 언제든지 구독을 취소할 수 있습니다.

#### 최신 할인 구매 보기

제품을 구입하기 위해 제공하는 최신 할인을 참조하십시오.

# Options

옵션 대화 상자를 사용하면 DeskFX를 사용할 장치를 선택할 수 있습니다. 선택한 모든 장치는 오디오 출력을 수정합니다. 현재 기본 장치가 효과를 적용하지 않으면 해당 장치가 오디오 수정으로 표시된 경우 옵션 대화 상자를 체크 인하십시오. 어떤 시점에서, 당신은 장치가 효과와 오디오를 수정하지 않으려면, 옵션 대화 상자에서 해당 장치를 선택 해제.

# 바로 가기 키

다음 목록에는 DeskFX에서 사용되는 바로 가기가 표시됩니다.

#### 메인 윈도우

- $\bullet$  도움말 열기  $F1$
- 전체 메뉴 표시 알트 (주)
- $\bullet$  Options Ctrl +O
- 취소 Ctrl+Z
- 다시 Ctrl+Y
- $e^*$  종료  $Alt + F4$

### 소프트웨어 라이센스 조건

저희는 모든 사용자 분들께서 저희가 제공하는 소프트웨어 프로그램들과의 만족스런 경험을 경험하시는 것을 목표로 합니다. 이는 귀하의 최종 사용자 라이센스 사용권 계약(EULA)에 대한 동의를 기본으로 제공됩니다.

이 EULA(최종 사용자 사용권 계약)는 우리의 책임을 제한하며 중재 계약 및 관할 협정에의해 통제됩니다. 당신의 권리에 영향을 주는 이 계약 조건들을 잘 숙지해 읽으시기 바랍니다.

1. 이 소프트웨어 저작권 그리고 소프트웨어와 함께 배포된 모든 시각적 또는 오디오 작업은 NCH 소프트웨어에 속하고 다른것들은 소개(A)에 나열되었습니다. 모든 권리는 저작권자의 소유입니다. 이 소프트웨어의 설치 및 번들로 함께 제공되는 소프트웨어 또는 바로가기와 시작메뉴 폴더를 포함한 이 소프트웨어의 설치 주문형은 이러한 조건에 따라서만 사용이 가능합니다. 이런 저작권은 사용자 본인이 만든 순수 창장물에는 적용되지 않습니다.

2. 이 소프트웨어를 설치, 사용 또는 배포함으로써 당신, 당신 자신, 그리고 당신의 고용주 또는 본 근거지를 대신하여 이 약관에 동의합니다. 당신이 이 약관에 동의하지 않을 경우, 이 소프트웨어를 사용, 복사, 전송, 배포 및 설치를 할 수 없습니다 -전액을 환불 받으려면14일 이내에 구입처에 반환하십시오.

3. 이 소프트웨어, 그리고 수반하는 모든 파일, 데이터 및 자료는 법에 의해 요구되는 경우를 제외하고 묵시적 또는 명시 여부의 어떤 종류의 보증 없이 "있는 그대로" 배포됩니다. 만약 당신이 중요한 목적으로 이 소프트웨어에 의존하려는 경우, 이것을 사용하시기 전에 완벽히 실험해 보시고, 중복 시스템을 설치하셔서 어떤 위험 부담도 감수해야 합니다.

4. 우리는 이 프로그램의 사용으로 인해 발생되는 특별한, 부수적, 파생적 손실을 포함한 그 어떤 손실에도 책임을 지지 않습니다. 우리에 대한 귀하의 모든 청구의 전체 해결 방법은 당신이 지불한 소프트웨어 금액에 대한 전액 환불을 받는것으로 제한됩니다.

5. 당신은 이 소프트웨어의 오류로 신체적 부상이나 사망을 초래할 수 있는 모든 상황에서 이 소프트웨어를 사용할 수 없습니다. 당신이 컴퓨터를 정기적으로 백업하지 않거나, 안티바이러스 및 방화벽 소프트웨어가 당신의 컴퓨터에 설치되어있지 않거나 또는 당신의 컴퓨터에 중요한 데이터를 암호화하지 않고 보관한다면 이 소프트웨어를 사용하지 마십시오. 그러한 사용과 관련된 모든 청구로 부터 당신은 우리에게 배상할 것임을 동의합니다.

6. 당신은 완벽하게 변동이 없는 형태로 이 소프트웨어의 설치 파일을 복사 또는 배포할 수는 있으나, 서면 승인없이 어떤 상황에서도 그 어떤 프로그램에 대한 소프트웨어 등록 코드를 절대 배포할 수 없습니다. 당신이 소프트웨어 등록 코드를 배포한 경우, 당신은 무단 사용이 발생한 각 위치에 대한 전체 구입 가격을 지불할 책임이 있습니다.

7. 소프트웨어에 의해 수집된 통계 자료 사용은 제한된 환경에서 사용량 통계 자동 익명 수집을 허용하는 NCH 소프트웨어 개인 정보 보호 정책의 적용을 받습니다. 8. 법의 선택 당신이 미국에 거주하고 있을 시에는 미국 회사인 NCH Software Inc과 관계가 있고, 이 계약은 콜로라도 주의 법률 및 법원의 적용을 받습니다. 당신이 미국 이외의 다른 국가에 거주하고 있다면, 당신은 오스트레일리아 회사인 NCH Software Pty와 관계가 있고 ,이 계약은 오스트레일리아 수도 특별 지역의 법률 및 법원의 적용을 받습니다. 당신과 저희 회사간의 모든 분쟁들에 대해, 이 법원들은 이에 대한 지속적이고 전적인 사법권을 갖습니다.

9. 미국 고객에만 해당되는 사항: 중재 계약 및 집단 소송 면제: NCH Software와 당신은 상호간의 모든 분쟁과 청구를 이 영문 링크 (

https://www.nch.com.au/general/legal.html) 에 나와있는 계약 조건의 규정과 절차에 따라 준수할 것을 동의합니다. 당신의 권리에 영향을 줄 수 있는 다음의 계약 조건들을 숙지해 읽으십시오. 이런 계약 조건들에서, 당신과 NCH는,원고인으로서, 또는 어떤 주장된 클래스 안의 클래스 멤버나 대표로서 절차를 진행하지 않고, 당신 또는 개인 자격으로서만, 상호간에 서로 대응하여 청구 할 것임을 동의합니다.

# 개요

DeskFX 오디오 증강 소프트웨어는 스피커와 헤드폰을 통해 재생되는 음악과 오디오를 수정하고 향상시켜 최상의 사운드 경험을 제공하도록 설계되었습니다.

#### 기능

- 오디오 효과에는 균등화, 증폭, 리버브, 코러스, 와와, 비브라토, 트레몰로 등이 포함됩니다.
- 음악에 베이스를 강화
- 시각적, 그래픽 또는 파라메트릭 이퀄라이저 모드 간 전환
- 정교하고 사용자 정의 된 오디오 환경 만들기
- 청취 환경에 맞게 사운드를 조정
- 스피커를 통해 연주되는 음악을 최적화하고 개선합니다.
- 스피커의 오디오를 조작할 수 있는 힘과 유연성
- 라이브 저기 및 하이 패스 필터로 원치 않는 소음 억제
- 무제한 오디오 효과 적용
- 레이어 효과는 자신만의 독특한 사운드를 만들 수 있습니다.
- 완벽한 사운드를 위해 방의 오디오를 동일화
- 최대 20개의 밴드가 있는 시스템 전체 이퀄라이저
- 직관적인 인터페이스를 통해 효과를 쉽게 사용자 정의할 수 있습니다.

### 사전 설정 도구 - 프리셋

#### 프리셋

사전 설정 도구는 홈 탭에서 찾을 수 있습니다. 이 도구를 사용하면 DeskFX와 함께 제공되는 사용 가능한 사전 설정 중 하나를 선택할 수 있습니다. 사용자 선택에 사용할 수 있는 몇 가지 사전 설정:

-레스토랑:

 -레스토랑 사전 설정은 레스토랑에서 사용하기에 적합한 EQ를 만들기 위해 오디오를 압축

- -체육관:
- -환경과 같은 체육관에 대한 베이스를 증가.
- $-\nabla$  로비:
- -로비에서 재생되는 것처럼 오디오를 변경합니다.
- -소매:
- -소매 환경 사전 설정
- -대기실:
- -대기실 사전 설정.

효과 - 증폭

#### 증폭

'증폭'하는 것은 선택한 영역의 음량이나 부피를 증가시키는 것이다. 녹음의 일부를 더 부드러워 하거나 더 크게 만들려면, 그것을 선택한 다음 메뉴 효과 -> 증폭을 사용합니다. 볼륨은 백분율로 입력됩니다 (100 변경되지 않는, 50은 -6dB 더 부드러운 또는 200 +6dB 더 큰 것).

### 효과 - 이퀄라이저

#### 이퀄라이저

이퀄라이저는 신호의 주파수 응답을 변경하므로 색조 특성이 다릅니다. 왼쪽의 라디오 단추를 사용하여 시각적, 그래픽 및 파라메트릭 이퀄라이저 보기 중에서 선택합니다.

비주얼 이퀄라이저

모든 점을 클릭하면 새 밴드 포인트를 만듭니다. 밴드 포인트를 제거하려면 오른쪽 을 클릭합니다. 원하는 방식으로 이퀄라이저 그래프를 형성하는 데 도움이 되기 위해 이퀄라이저 그래프에 사용되는 가장 일반적인 필터 를 표시하는 미리 설정된 목록이 있습니다. 목록에서 사전 설정 필터를 선택한 다음 필터를 조작하여 원하는 효과를 얻을 수 있습니다. 선택할 필터 목록과 필터를 모양을 만들 수 있는 방법은 아래에 설명되어 있습니다. 주파수 값을 입력하는 모든 필드에는 최대 값이 20000(Hertz)이 있을 수 있습니다.

그래픽 이퀄라이저

그래픽 이퀄라이저는 개별 슬라이더를 사용하여 신호의 게인 또는 감쇠를 특정 주파수에서 설정합니다. 디스플레이 상단의 상자에 3에서 20 사이의 값을 입력하여 조작할 슬라이더 수를 선택할 수 있습니다. 활용하려는 슬라이더 수를 변경하면 주파수가 자동으로 할당되어 20Hz에서 20kHz까지 가청 주파수 범위에 가장 잘 스며들 수 있습니다. 사전 설정을 선택하면 로우 패스 또는 하이 패스와 같은 일반적인 필터를 쉽게 구성할 수 있습니다. 그래픽 이퀄라이저를 변경하면 세 뷰의 변경 내용이 호환되지 않기 때문에 시각적 및 파라메트릭 이퀄라이저 뷰는 변경되지 않습니다.

파라메트릭 이퀄라이저

파라메트릭 이퀄라이저는 그래픽 이퀄라이저와 유사하지만 더 많은 컨트롤을 할 수 있습니다. 각 슬라이더 아래의 빈도 또는 Q 값을 왼쪽으로 클릭하여 개별 슬라이더의 빈도와 대역폭을 조정할 수 있습니다. 주파수는 20Hz에서 20,000Hz 사이에 설정해야 합니다. Q 매개 변수는 0.05에서 20 사이로 설정해야 합니다. Q가 높을수록 주파수에서 게인 또는 감쇠 피크가 훨씬 선명해지고 인접 주파수 콘텐츠에 영향을 줄 가능성이 낮으며 Q가 낮을수록 주파수 스펙트럼 전반에 걸쳐 수정을 보다 원활하게 적용합니다.

-밴드 패스 필터

-특정 범위 사이의 오디오에 해당 주파수만 유지합니다. - 시작 주파수

- -Hertz의 낮은 컷오프 주파수 값입니다.
- -엔드 주파수
- -Hertz의 상부 컷오프 주파수 값입니다.

-경사 길이

-헤르츠의 하부 및 상층 컷오프 지점에서 확장되는 경사의 폭입니다.

-진폭

-컷오프 범위 외부의 주파수가 억제되는 정도입니다. 6dB는 볼륨이 절반으로 감소한다는 것을 의미하며, 12dB는 볼륨이 1분기로 감소한다는 것을 의미합니다. 최대 값은 60dB입니다.

-밴드 정지/컷 필터

- -특정 범위 사이의 주파수를 제외한 모든 주파수를 오디오에 유지합니다.
- -시작 주파수

-Hertz의 낮은 정지 주파수.

-엔드 주파수

- -헤르츠의 상부 정지 주파수.
- -경사 길이
- -헤르츠의 하부 및 상부 정지 점에서 확장되는 경사의 폭입니다.

-거절

 -정지 범위 내의 주파수가 억제되는 정도입니다. 6dB는 볼륨이 절반으로 감소한다는 것을 의미하며, 12dB는 볼륨이 1분기로 감소한다는 것을 의미합니다. 최대 값은 60dB입니다.

- -하이 패스 필터
- -오디오에 해당 주파수만 특정 값 이상으로 유지합니다.
- -패스 주파수
- -위의 모든 주파수를 헤르츠에 보관해야 하는 지점입니다.
- -경사 길이
- -헤르츠의 패스 주파수에서 확장되는 경사의 폭입니다.
- -로우 패스 필터
- -오디오에 해당 주파수만 특정 값 아래에 유지합니다.
- -패스 주파수
- -아래의 모든 주파수를 헤르츠에 보관해야 하는 지점입니다.
- -경사 길이
- -헤르츠의 패스 주파수에서 확장되는 경사의 폭입니다.
- -노치 필터
- -지정된 범위의 주파수를 매우 낮은 수준으로 감쇠하고 다른 모든 주파수를 변경되지 않고 전달합니다. 경사가 없습니다 - 주파수가 감쇠되었거나 그렇지 않습니다.
	- -시작 주파수
	- -Hertz의 낮은 컷오프 주파수 값입니다.
	- -엔드 주파수
	- -Hertz의 상부 컷오프 주파수 값입니다.
	- -부스트 필터

 -지정된 범위의 주파수를 감쇠하거나 향상시키고 다른 모든 주파수를 변경되지 않고 전달합니다.

- -시작 주파수
- -Hertz의 낮은 부스트/컷 주파수 값입니다.
- -엔드 주파수
- -Hertz의 상부 부스트/컷 주파수 값입니다.
- -경사 길이

-헤르츠의 아래쪽 및 상부 부스트/컷 포인트에서 확장되는 경사폭.

-진폭

 -부스트/컷 범위 내부의 주파수가 증폭되거나 절단되는 정도입니다. 6dB는 볼륨이 원래 금액의 두 배로 증폭되고, 12dB는 볼륨이 원래 금액의 4 배로 증가한다는 것을 의미한다. 20dB.

-하이 패스 선반 필터

 -절단 주파수 아래 주파수의 신호를 감쇠하고 변경되지 않은 다른 모든 것을 전달합니다.

- -시작 주파수
- -Hertz에서 낮은 절단 주파수 값입니다.
- -경사 길이
- -헤르츠의 하부 및 상층 컷 점에서 확장되는 경사의 폭입니다.
- -거절

 -절단 범위 내부의 주파수가 절단되는 정도입니다. 6dB는 볼륨이 원래 레벨의 약 절반으로 감쇠되고, 12dB는 볼륨이 원래 레벨의 약 4분의 1로 감쇠된다는 것을 의미한다.

-로우 패스 선반 필터

 -절단 주파수 위의 주파수 신호를 감쇠하고 다른 모든 주파수는 변경되지 않고 전달합니다.

-시작 주파수

-Hertz에서 낮은 절단 주파수 값입니다.

-경사 길이

-헤르츠의 하부 및 상층 컷 점에서 확장되는 경사의 폭입니다.

-거절

 -절단 범위 내부의 주파수가 절단되는 정도입니다. 6dB는 볼륨이 원래 레벨의 약 절반으로 감쇠되고, 12dB는 볼륨이 원래 레벨의 약 4분의 1로 감쇠된다는 것을 의미한다.

-베이스 부스트 필터

 -서브베이스와 저음 주파수를 증폭시키고 -12 dB까지 낮은 미드를 감소시킵니다. -기본값

-서브베이스및저음주파수에 +6dB를 추가합니다.

-높다

-서브베이스및저음주파수에 +12dB를 추가합니다.

-매우 높음

-서브베이스와 베이스 주파수에 +20 dB를 추가합니다.

이퀄라이저를 사용하여 더 낮은 주파수를 떨어뜨리는 경우 매우 낮은 주파수에 대해 더 좋고 빠르기 때문에 항상 하이 패스 필터(효과 메뉴-> 하이 패스 필터)를 먼저 사용해 보아야 합니다.

### 효과 - 에코

#### 에코

에코는 짧은 시간 후 소리의 반복입니다 (일반적으로 400 - 1000ms). 그것은 사람이 큰 경기장에 있거나 두 산 사이에 외치는 것처럼 조금 들린다.

에코를 추가하려면 영역을 선택하고 메뉴 효과 -> 에코를 사용하여 에코의 지속 시간과 진폭을 지정합니다. 지속 시간은 소리가 반복되는 시간의 길이입니다 - 일반적으로 이것은 400과 1000ms 사이입니다. 진폭은 1 - 99% (99매우 큰 메아리인)사이에 있을 수 있습니다.

## 효과 - 반향

#### 반향

리버브는 설정된 시간 이후에 오는 소리의 작은 무작위 반사입니다. 누군가가 방, 복도 등에서 말할 때 가장 눈에 띄는 것입니다. 스튜디오에서 녹음할 때 일반적으로 녹음 사운드를 평평하게 만들 수 있는 리버브가 거의 없습니다. 트랙에 리버브를 추가하면 녹음이 더 '라이브'로 느끼게하는 데 도움이 될 수 있습니다. 리버브 수준은 진폭입니다 - 99는 매우 젖어, 0은 건조합니다. 시간은 100과 800ms 사이에 있을 수 있습니다 - 200ms는 작은 방이나 800ms 소리가 큰 홀처럼 들립니다.

# 효과 - Flanger

#### Flanger

Flanger 음향 효과는 지연이 시간이 지남에 따라 천천히 변조된다는 점을 제외하고는 페이서와 유사합니다. 시작 지연 시간(기본 5ms), 초당 변조 빈도(기본 0.5Hz 2초) 변조 깊이(기본 70%)를 지정합니다. 및 습식 건성(100% for 습식, 0% for 건조, 기본값 60%).

# 효과 - Vibrato

#### Vibrato

진동 음향 효과는 사용자가 지정한 깊이및 주파수에서 피치의 맥동입니다. 주파수(Hz) 세트가 높을수록 펄스가 더 자주 들리고 깊이(반음)가 높을수록 피치의 변동이 커집니다.

# 효과 - 트레몰로

#### 트레몰로

트레몰로 음향 효과는 진폭이 피치가 아닌 맥동한다는 점을 제외하고는 진동 효과와 유사합니다. 주파수(Hz) 세트가 높을수록 맥동이 자주 들리고 깊이가 높을수록 부피가 더 깊어집니다.

# 효과 - 와와

#### 와와

이름에서 알 수 있듯이 효과는 샘플 내에서 지정된 주파수 대역을 조절하여 특징적인 "Wah wah" 사운드를 생성합니다. 이 효과는 센터 주파수(아래 중심 주파수 파라미터와 혼동하지 않음)를 가진 밴드패스 필터로, 최소 주파수와 최대 주파수(중심 주파수 및 깊이 파라미터에 의해 지정)와 최대 주파수에서 최소 주파수로 번갈아 가며 다갈아 한다. 교대 방향의 주파수는 wah 주파수 매개 변수에 의해 지정된 주파수를 가진 삼각형 파로 표현됩니다.

공명: Q 또는 강조라고도 하는 이 매개 변수는 밴드패스 필터의 공진 피크를 제어합니다. 이 값은 와우 효과의 선명도를 결정합니다. 값이 높을수록 더 많은 공진/피크 톤이 생성됩니다.

깊이: 이 매개변수는 밴드패스 필터에 의해 스윕된 주파수 범위를 결정합니다. 해당 범위는 범위(0~중앙 주파수)의 백분율로 지정됩니다. 범위(0, 중앙 주파수)의 백분율 값이 X로 지정되면 최소 및 최대 주파수(중앙 주파수 - X) 및(중심 주파수 + X)입니다.

중심 주파수: 이 매개변수는 밴드패스 필터 스윕의 중심 주파수이며 위에서 언급한 최소 및 최대 주파수를 결정하는 데 사용됩니다.

Wah 주파수: 스윕 방향 또는 와우 사운드의 주파수를 번갈아 가며 하는 주파수입니다. 상술한 삼각형 파의 주파수이다.

# 효과 - 코러스

#### 코러스

코러스 사운드 효과는 원곡의 다양한 지연 및 약간 피치 변경 사본으로 원래를 재생하여 3 목소리 또는 악기와 같은 하나의 음성 또는 하나의 악기 사운드를 만드는 데 사용됩니다.

참고 : 코러스는 모노 소스 사운드를 더 스테레오로 만드는 매우 유용한 방법입니다. 코러스를 사용하기 전에 먼저 파일을 스테레오로 변환해야 합니다.

## 효과 - 왜곡

#### 왜곡

일반적으로 왜곡을 줄이기 위해 모든 작업을 수행하지만 때로는 왜곡을 추가하려고합니다. 기타와 함께 사용하기 위해 인기가 있습니다. 왜곡은 0.0(off) 및 1.0(클리핑) 사이에서 측정됩니다. 또한 dB에서 시작되는 레벨을 지정합니다.

보다 일관된 사운드를 보려면 왜곡을 추가하기 전에 먼저 동적 범위 압축을 적용해야 합니다.

# 효과 - 하이 패스

#### 하이 패스 필터

하이 패스 필터(로우 컷 필터라고도 함)는 지정된 Hz 아래의 모든 낮은 주파수를 제거합니다. 이 기능은 녹음 사운드를 '선명하게' 또는 덜 '진흙투성이'로 만들려는 경우에 유용합니다. 모든 음성 녹음에서 약 300Hz의 하이패스 필터를 사용하여 지성을 향상시키는 것이 매우 일반적인 것입니다.

### 효과 - 로우 패스

#### 로우 패스 필터

로우 패스 필터는 지정된 Hz 위의 모든 높은 주파수를 제거합니다. 이 기능은 녹음 사운드를 '선명하게' 만들려는 경우에 유용합니다. 모든 음성 녹음에서 약 1600Hz의 로우 패스 필터를 사용하여 지성을 향상시키는 것이 매우 일반적인 것입니다.

# 효과 - 압축기

#### 압축기

압축기 음향 효과는 사운드 녹음의 볼륨 레벨을 제한하여 특정 음량 범위 내에 유지됩니다. TV 방송에서 사용되는 위치의 예로, 실제 방송 량에 변화가 없는 TV 프로그램 자체보다 광고 의 볼륨 수준이 더 크게 인식되도록 합니다.

또한 두 매체가 동일한 범위의 볼륨 레벨을 처리할 수 없는 한 매체에서 다른 매체로 오디오를 녹음하는 데 사용됩니다(예: CD는 카세트 테이프보다 훨씬 더 큰 범위를 처리할 수 있음).

#### 압축기 설정

-

-문지방:

 -임계값 미만의 소리 볼륨을 줄입니다. 이 기능은 레코딩에서 더 부드러운 배경 노이즈를 줄이거나 제거하는 데 유용할 수 있습니다.

-비율:

 -압축기 임계값을 초과하는 소리의 볼륨 감소 비율을 정의합니다. 예를 들어 비율이 4:1이고 볼륨이 임계값을 4dB로 초과하면 볼륨이 임계값을 1dB로 초과하도록 줄어듭니다. 1:1의 비율은 볼륨에 변화가 없음을 의미합니다. 압축기는 효과적으로 꺼집니다.

-공격:

 -게인 조정을 적용하는 데 걸리는 시간(0~1000밀리초 사이)입니다. 이 기간 동안 필요한 총 이득 조정이 점진적으로 도입됩니다.

-한계:

- −사운드 녹음이 최대 상승할 수 있는 최대 데시벨 레벨을 정의합니다. 예를 들어<br>Limiter 임계값이 −2dB로 설정된 경우 레코딩의 볼륨 수준이 −2dB보다 크게 들리는 것을 듣지 못할 것입니다. 리미터 임계값을 초과하는 모든 신호가 잘려서 왜곡될 수 있습니다. 리미터 임계값을 0dB로 설정하면 0dB가 디지털 레코딩에서 가능한 가장 큰 신호를 나타내기 때문에 리미터를 효과적으로 해제합니다.

-석방:

 -게인 조정이 더 이상 필요하지 않은 경우 게인 조정을 제거하는 데 걸리는 시간(0~5000밀리초 사이). 이것은 공격의 반대입니다.

### 효과 - 베이스 부스트

#### 베이스 부스트

베이스 부스트 효과는 서브베이스와 베이스 주파수를 증폭시키는 동시에 저음을 더욱 강조하기 위해 로우 미드 및 그 이후를 줄입니다.

볼륨 슬라이더를 사용하여 서브베이스 및 베이스 주파수(최대 80Hz)를 +1dB ~ +20dB까지 증폭합니다.

# 마스킹 효과 - 오디오 마스킹

#### 오디오 마스킹

오디오 마스킹은 공용 공간에서 추가 개인 정보를 만드는 데 사용되는 기술입니다. 오디오 마스킹을 사용하면 분홍색 소음과 대화 스니펫이 포함된 스피커를 통해 재생되는 오디오에 마스크가 추가됩니다. 이것은 방에서 일어나는 다른 대화를 듣는 것이 더 어려워지기 때문에 후원자에게 추가 익명을 제공합니다.

볼륨 슬라이더를 사용하여 두 마스크의 볼륨을 늘리거나 줄입니다. 볼륨을 늘리면 스트리밍 오디오에 비해 마스크 파일의 수준이 증가합니다.

### 마스킹 효과 - 소음 발생기

#### 소음 발생기

소음 발생기는 다양한 유형의 소음을 생성할 수 있습니다. 노이즈 유형 드롭 다운 목록을 사용하여 재생 오디오에 추가할 노이즈 유형을 선택할 수 있습니다. 현재는 흰색과 갈색 노이즈를 지원합니다.

노이즈 레벨 슬라이더를 사용하여 생성된 노이즈의 볼륨을 조정할 수 있습니다.

# 마스킹 효과 - Noise Gate

#### Noise Gate

Noise gate is a filter which controls the volume of an audio signal. Any part of your audio which is below the Threshold will be attenuated by the amount you specify.

- -Threshold
- -Audio falling below this threshold will be attenuated.
- -Hold
- -The period of time (in milliseconds) to wait before applying the attenuation.
- -Release
- -The period of time (in milliseconds) taken to fully apply the attenuation.
- -Attack
- -The period of time (in milliseconds) taken to fully remove the attenuation.
- -감쇠
- -The amount to attenuate the audio signal when it falls below the threshold.

### 마스킹 효과 - 배경 루프

#### 배경 루프

백그라운드 루프는 백그라운드에서 선택한 파일을 루프하여 오디오를 재생하는 데 사용할 수 있습니다. 재생 오디오가 중지될 때까지 선택한 오디오를 루프합니다.

찾아보기 버튼을 사용하여 재생할 배경 파일을 선택할 수 있습니다. 배경(dB) 슬라이더를 사용하여 재생 중인 실제 오디오와 혼합하기 전에 백그라운드 오디오 파일의 볼륨을 조정할 수 있습니다.

### 마스킹 효과 - 라이브 노래방

#### 라이브 노래방

이 도구는 라이브 노래방 효과를 위해 오디오의 보컬을 줄이는 데 사용할 수 있습니다. 기계 학습 모델을 활용하여 주어진 오디오에서 보컬을 자동으로 추정합니다. 이 방법에서는 오디오가 스테레오일 필요가 없습니다. 필요에 따라 보컬 감소 레벨을 조정하십시오. Light는 아티팩트를 덜 생성하지만 보컬 감소는 적고, 공격적은 보컬을 더 감소시키지만 더 많은 아티팩트와 노이즈를 생성합니다.

라이브 노래방을 추가하면 네트워크 파일을 로드해야 합니다. 이 프로세스에는 다소 시간이 걸릴 수 있습니다.